# **Ubuntu 12.04.1 LTS**

Auf dieser und den folgenden Unterseiten habe ich nützliche und hilfreiche Informationen zu Ubuntu 12.04.1 LTS zusammen getragen. Damit ich nicht jeden Trick und jeden Kniff bei einer Neuinstallation erneut recherchieren muss gibt es hier die wichtigsten Infos zusammengefasst.

# **Installation**

Wenn die Ubuntu-Installation von der DVD (12.04 oder 12.10) mit einem "unrecoverable Error" plötzlich abbricht ist evtl. die sog. Slideshow (Funktionspräsentation) während der Installation schuld daran. Dieses Problem kann man mit folgenden Schritten einfach umgehen:

- 1. Ubuntu DVD in den "Ausprobieren" (Live System) Modus starten
- 2. Ein Terminal öffnen ("STRG" + "ALT" + "T") und die fehlerhafte Slideshow mittels Paketmanagement entfernen:

sudo apt-get remove ubiquity-slideshow-ubuntu

- 3. Terminall wieder schließen
- 4. Installation über das Icon links oben im Dashboard (Starter) anstoßen fertig.

Jetzt sollte die Installation fehlerfrei durchlaufen.

# **Hardware einrichten**

Notebook: DELL VOSTRO 3560 (Intel i7, 4x 2,1 GHz, 8GB RAM, 32GB SSD, 500 GB HDD)

#### **Grafikkarte - AMD Radeon 7670M**

Treiber von der AMD Seite herunterladen und ein Ubuntu Paket erstellen, dann installieren. [Installing Catalyst Manually \(from AMD/ATI's site\)](http://wiki.cchtml.com/index.php/Ubuntu_Oneiric_Installation_Guide#Installing_Catalyst_Manually_.28from_AMD.2FATI.27s_site.29) [http://wiki.cchtml.com/index.php/Main\\_Page](http://wiki.cchtml.com/index.php/Main_Page) [\[all variants\] AMD/Intel Hybrid Graphics works!](http://ubuntuforums.org/showthread.php?t=1930450) [ATI driver re-install fail](http://askubuntu.com/questions/98827/ati-driver-re-install-fail)

#### **zwischen interner (Intel HD) und dedizierter Grafikkarte umschalten**

```
root@notebook:# aticonfig --help
...
--px-list-active-gpu
   --pxl
        List current activated GPU
   --px-dgpu
```

```
 Activate discrete GPU (High-Performance mode), must re-start X to
take effect
   --px-igpu
        Activate integrated GPU (Power-Saving mode), must re-start X to take
effect
...
root@notebook:# aticonfig --px-dgpu
```
### **How to fix "The system is running in low-graphics mode" error?**

Siehe <http://askubuntu.com/questions/141606/how-to-fix-the-system-is-running-in-low-graphics-mode-error>

#### **Lüfter**

[Dell vostro fan/cooler not stop](https://answers.launchpad.net/ubuntu/+question/204193) [Dell Vostro 3560 running at full speed all the time](https://bugs.launchpad.net/ubuntu/+source/acpi/+bug/1049064)

#### **Huawei E173 - aka AldiTalk Surf Stick**

[Ubuntuusers Wiki: USB ModeSwitch](http://wiki.ubuntuusers.de/USB_ModeSwitch) [Huawei E173 unter Ubuntu 12.04](http://blog.fbausch.de/2012/10/24/huawei-e173-unter-ubuntu-12-04/) [Huawei E173 does not switch to modem mode after uparge to 12.04LTS](https://bugs.launchpad.net/ubuntu/+source/usb-modeswitch/+bug/996664) [USB Modem working on Ubuntu 11.10 but not on 12.04](http://www.draisberghof.de/usb_modeswitch/bb/viewtopic.php?t=960)

### **USB 3.0**

[\[SOLVED\] Ubuntu 12.04 64bit - problem with usb3 port Dell Ubuntu Support](http://ubuntuforums.org/showthread.php?t=1996734)

#### **USB Scanner Epson V300 Photo**

[Epson Perfection V300 PHOTO mit Linux](https://www.heavy.ch/wiki/Epson%20Perfection%20V300%20PHOTO%20mit%20Linux) [Ubuntuusers Wiki: - Epson-Scanner](http://wiki.ubuntuusers.de/Epson-Scanner)

## **System / Software einrichten**

[Ubuntu-restricted-extras](http://wiki.ubuntuusers.de/ubuntu-restricted-extras) [zusätzliche PPAs](http://www.ubuntuupdates.org/ppa/) ["Unsettings" - grafisches Konfigurationsprogramm für die Unity Desktop-Umgebung](http://www.florian-diesch.de/software/unsettings/index.html) apt-get install gnome-system-tools

#### **Gnome Desktop**

[How to install classic gnome desktop in ubuntu 12.04 \(Precise\)](http://www.ubuntugeek.com/how-to-install-classic-gnome-desktop-in-ubuntu-12-04-precise.html)

#### **Compiz**

[Compiz](http://wiki.ubuntuusers.de/Compiz) [Compiz Plugins](http://wiki.ubuntuusers.de/Compiz_Plugins) [Compiz Desktop Würfel hat nur zwei Flächen](http://forum.ubuntuusers.de/topic/compiz-desktop-wuerfel-hat-nur-zwei-flaechen/)

#### **Unity und Starter**

[How can I configure Unity?](http://askubuntu.com/questions/29553/how-can-i-configure-unity) [Ubuntuusers Wiki - Unity](http://wiki.ubuntuusers.de/Unity) [Ubuntuusers Wiki - Unity Startmenü](http://wiki.ubuntuusers.de/Unity/Unity_Startmen%C3%BC) [Michael Koflers Blog - Unity-Konfiguration](http://kofler.info/blog/156/126/Meine-Unity-Konfiguration/) [Unity – Launcher und Panel Transparenz, Icongröße und Verhalten](http://www.pablo-bloggt.de/linux/unity-launcher-und-panel-transparenz-icongrose-und-verhalten/) [Best Indicator Applets](http://www.omgubuntu.co.uk/2011/01/the-omg-guide-to-must-have-indicator-applets) [Application Indicators machen Applets für das GNOME Panel vergessen](http://linuxundich.de/de/ubuntu/application-indicators-machen-applets-fur-das-gnome-panel-vergessen/) [What Application Indicators are available?](http://askubuntu.com/questions/30334/what-application-indicators-are-available) [10 Useful Application Indicators for Ubuntu 11.04 Natty Narwhal](http://www.techdrivein.com/2011/05/10-useful-application-indicators-for.html) [Unity Tipps – Teil 2](http://mamu.backmeister.name/installation-und-konfiguration/unity-tipps-teil-2/)

### **Pimp my Desktop - Conky**

[Setting up Conky](https://help.ubuntu.com/community/SettingUpConky) [17 Best Conky Configs for Linux Desktops](http://desktopspotting.com/26/best-conky-configs-for-linux-desktop/) [Ubuntuusers Forum - Systemmonitor im Panel/conky](http://forum.ubuntuusers.de/topic/systemmonitor-im-panel-conky/) [ConkyWizard: GUI To Set Up Conky Automatically](http://www.webupd8.org/2010/06/conkywizard-gui-to-set-up-conky.html) [Great Looking Conky Lua Configuration For Ubuntu](http://www.webupd8.org/2011/02/try-this-great-looking-conky-lua.html) [ArchLinux Wiki - Conky](https://wiki.archlinux.org/index.php/Conky)

#### **Midnight Commander im Terminal mit F10 schießen**

#### [Die F10 Problematik beheben:](http://forum.ubuntuusers.de/topic/midnightcommander-im-terminal-f10-beenden/)

```
mkdir -p \sim /.config/gtk-3.0
cat \leqEOF > \sim/.config/gtk-3.0/gtk.css
@binding-set NoKeyboardNavigation {
      unbind "<shift>F10"
```

```
}
* {
      gtk-key-bindings: NoKeyboardNavigation
}
EOF
```
#### **VPN Verbindungen einrichten**

[OpenVPN Access Server Client on Ubuntu](http://howto.praqma.net/ubuntu/vpn/openvpn-access-server-client-on-ubuntu) [Setting up VPN client](http://askubuntu.com/questions/134918/setting-vpn-client) [VPN Client](https://help.ubuntu.com/community/VPNClient)

#### **Thunderbird**

[Ubuntu: Adding Thunderbird to indicator-applet](http://juliusbeckmann.de/blog/ubuntu-adding-thunderbird-to-indicator-applet.html)

#### **Multimedia**

[Struggling to find a way to use my ipod with Ubuntu Multimedia & Video](http://ubuntuforums.org/showthread.php?t=2028977) [gtkpod Home - Playlists, Podcasts & Photos](http://gtkpod.wikispaces.com/Playlists,+Podcasts+%26+Photos) [Ubuntuusera Wiki - gtkpod](http://wiki.ubuntuusers.de/iPod/gtkpod)

#### **Signature Verification Failure**

```
Quelle:
http://ubuntuforums.org/showthread.php?t=1480604&s=09301a2a0368553c90ea6fd989622d90&p=
9406436#post9406436
```

```
apt-get clean
cd /var/lib/apt
mv lists lists.old
mkdir -p lists/partial
apt-get clean
apt-get update
```
#### **Fehler: Installation von Paketen erforderlich, denen nicht vertraut werden kann**

Ein Signaturschlüssel ist abgelaufen und es ist empfehlenswert den sog. Ubuntu Keyring (Signaturen Schlüsselbund) zu erneuern:

```
sudo apt-get update && sudo aptitude reinstall ubuntu-keyring
sudo apt-key update
sudo apt-get update && sudo apt-get upgrade
```
#### **Sonstiges**

#### [Disable Guest Session](http://modifyubuntu.com/#misc)

If you would like to remove the ability for a Guest to log onto your computer, simply run this command:

# sudo /usr/lib/lightdm/lightdm-set-defaults --allow-guest false

From: <https://von-thuelen.de/>- **Christophs DokuWiki**

Permanent link: **[https://von-thuelen.de/doku.php/wiki/linux/ubuntu\\_12\\_04\\_lts](https://von-thuelen.de/doku.php/wiki/linux/ubuntu_12_04_lts)**

Last update: **2020/04/15 20:21**

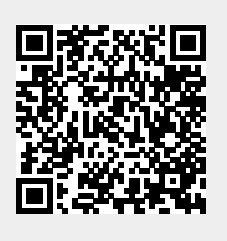